# 透過極点図と反射極点図の接続

接続で重要なのは、接続するα領域を広くし、 透過法は吸収補正、反射法はdefocus補正を行う

> 2014年06月12日 HelperTex Office 山田 義行 [odftex@ybb.ne.jp](mailto:odftex@ybb.ne.jp)

材料-AL¥透過極点図と反射極点図の接続¥work¥trans-ref-connect

極点測定には、過極点図測定と反射極点図測定がある。

 完全極点図を測定から得るには、透過、反射測定を行い、極点図のデータ処理を行って 透過極点図と反射極点図を接続して、完全極点図を得る。

 一部の測定方法で反射法による完全極点図測定が出来ると言われているが、原理的には無理があり、 出来たとしても、defous補正量が大きな値になり、エラーの見積もりは出来ません。 本資料では、厚さ1mmのアルミニウム材をMo管球で透過、反射測定を行い、

 バックグランド、吸収、defocus補正を行って完全極点図を得る方法と注意点を説明します。 2. 透過、反射プロファイル

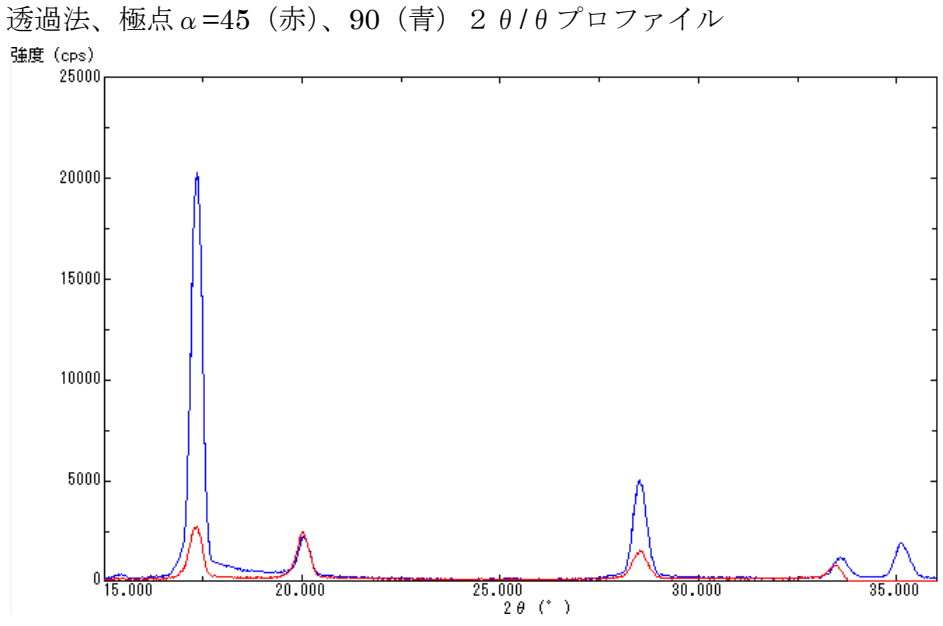

反射法 極点α=45(赤)、0(青)2θ/θプロファイル

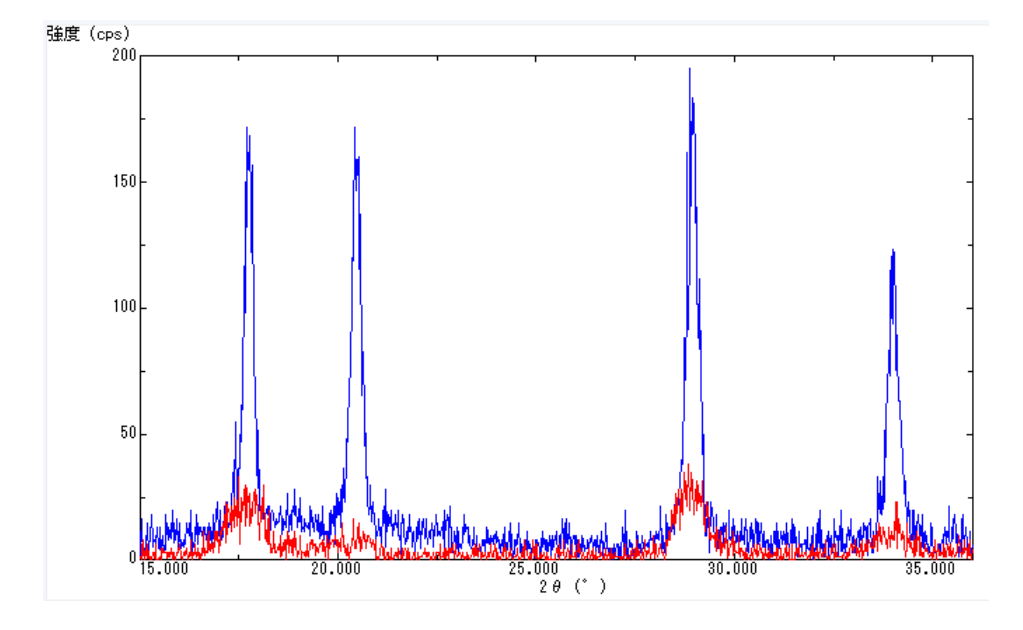

3.ODFPoleFigure2 ソフトウエアによるα方向プロファイル確認

透過極点図 おおおところ あいかん 反射極点図

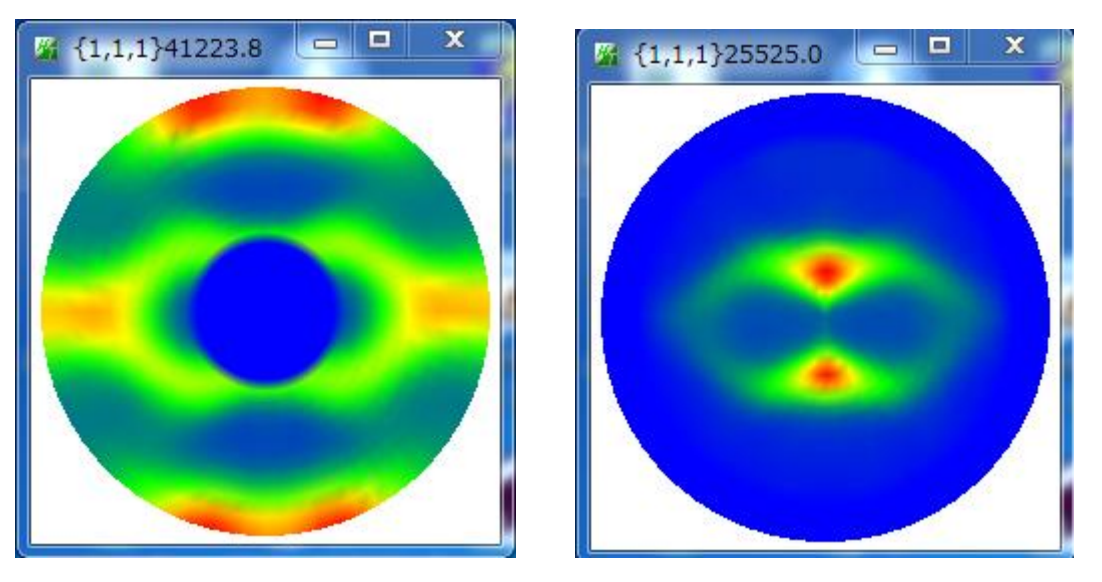

極点図のα毎に、最大値、平均値、最小値、バックグランドをプロット

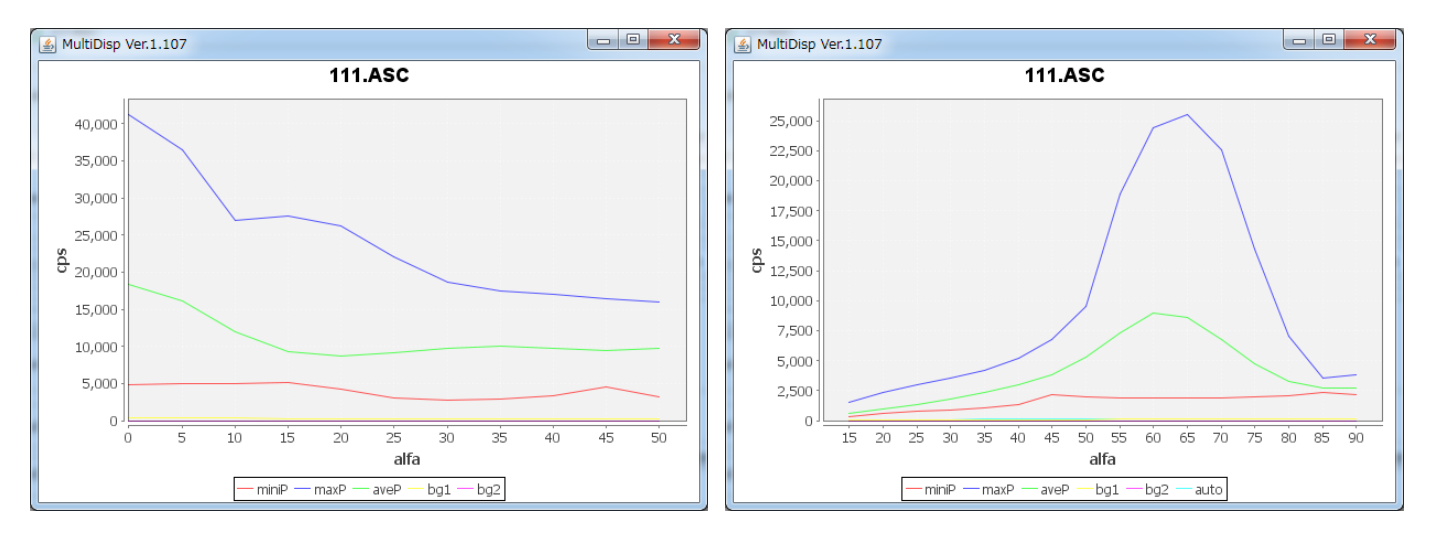

透過、反射で共通のα領域をプロット(平均値、最小値、バックグランドを拡大)

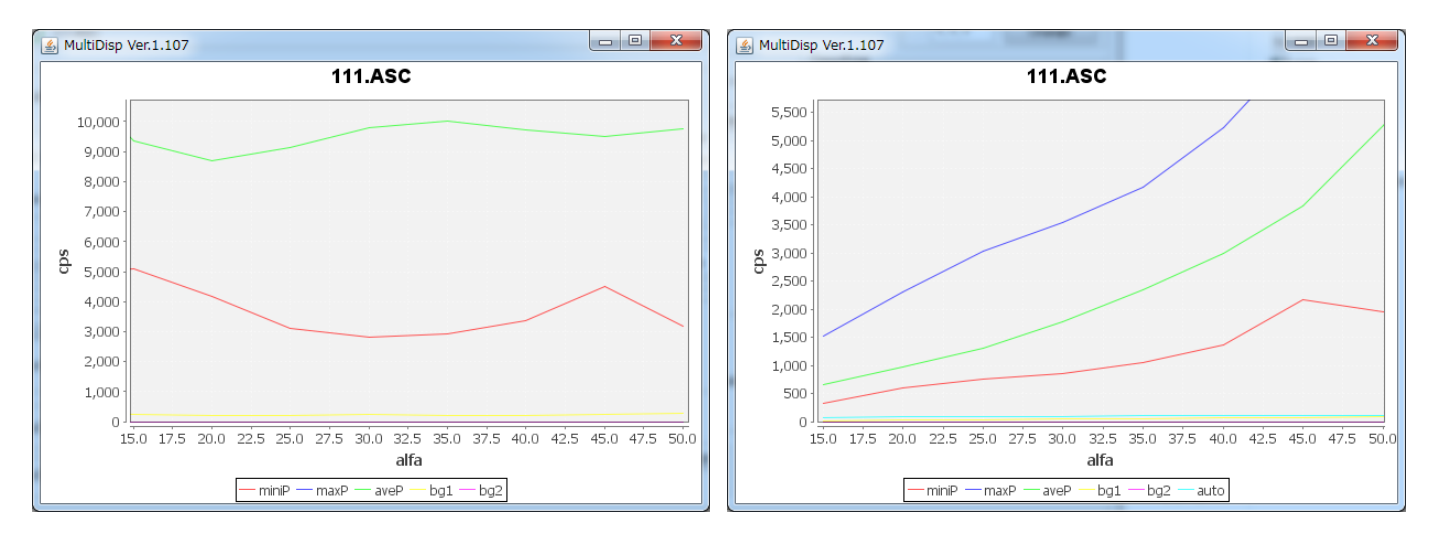

バックグランド除去、吸収補正、defocus補正は行っていない。

## 4.ODFPoleFigure2 ソフトウエアにより、透過法吸収補正曲線

透過極点のデータ処理

アルミニウム密度を 2.71g/cm3,Moターゲットに対する質量吸収係数を 5.16cm2/g とすると 厚さ1mmの透過極点図の補正量は

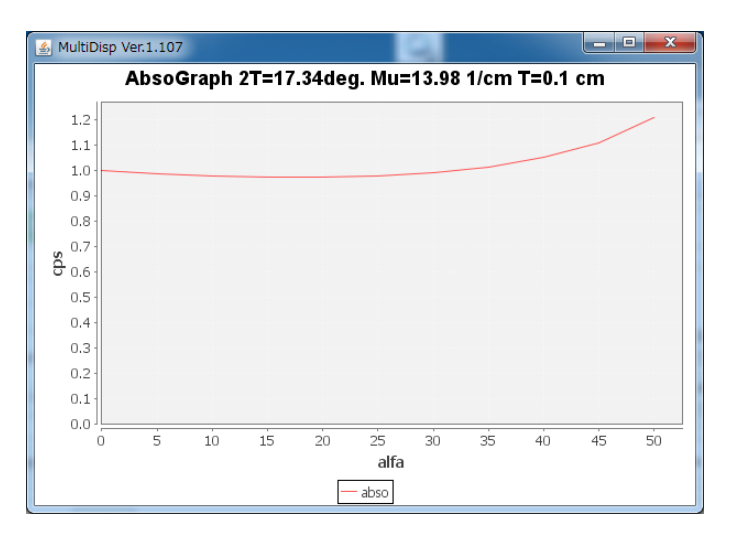

吸収補正では、極点図の中心付近の極密度をアップさせる効果がある。 入力極点図 インコントラングランド除去と吸収補正

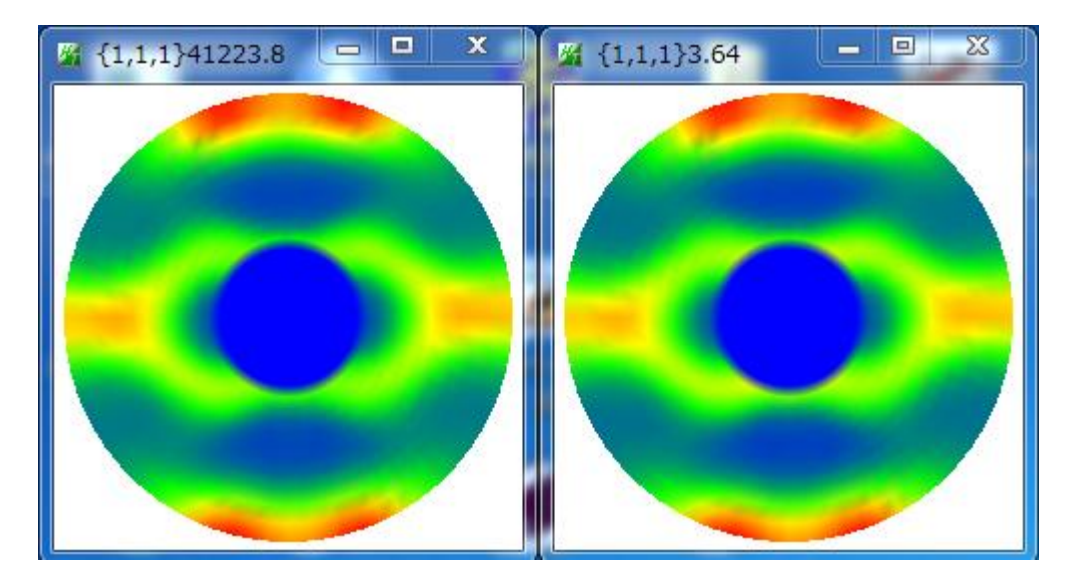

### 6.ODFPoleFigure2 ソフトウエアによる反射法 defocus プロファイル

反射極点のデータ処理 反射極点では、defocus補正が必要になる。 同一条件で、アルミニウムの無配向試料を測定して補正を行う。

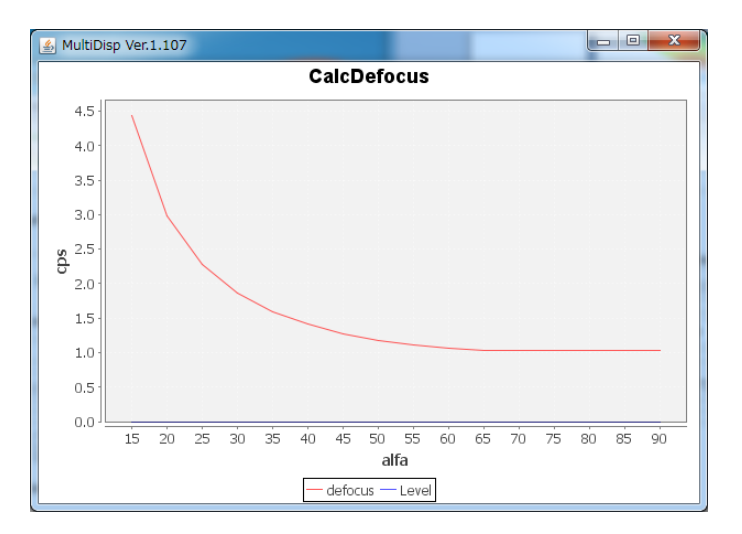

反射極点図の外側付近の極密度をアップさせる。

入力極点図 インコントラングランド除去とdefocus補正

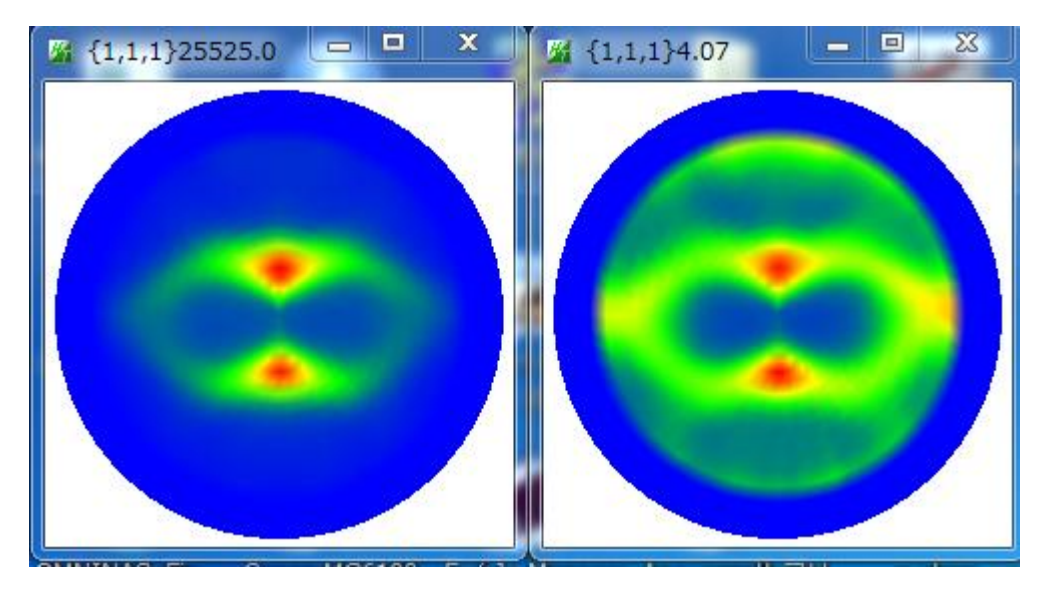

# 7.PFConnection ソフトウエアによる透過、反射極点図の接続

透過極点図と反射極点図の接続

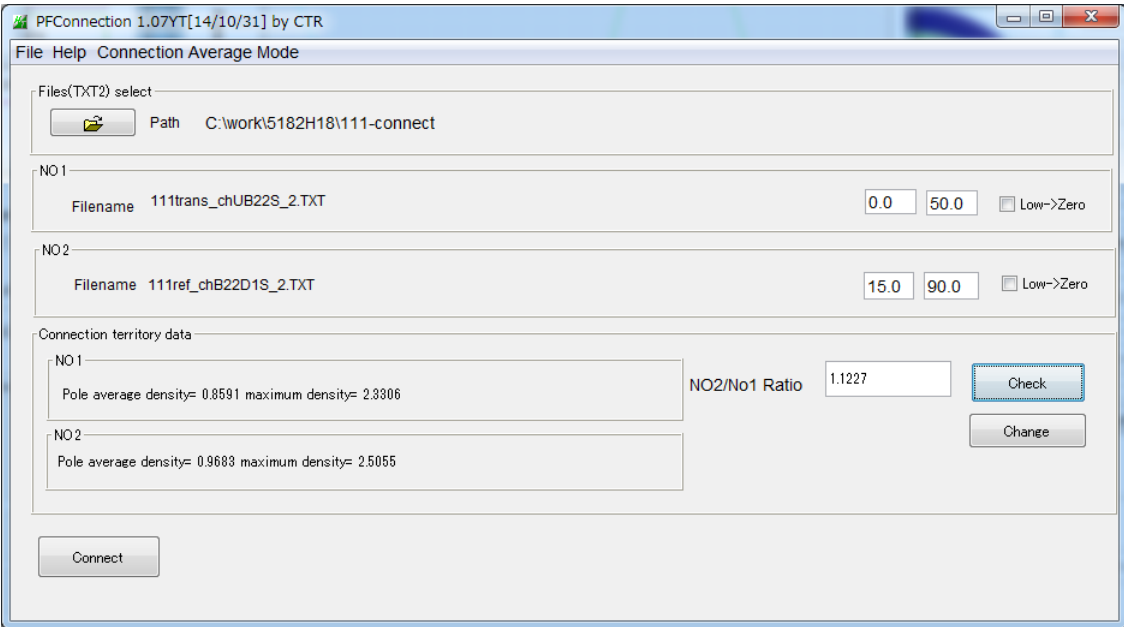

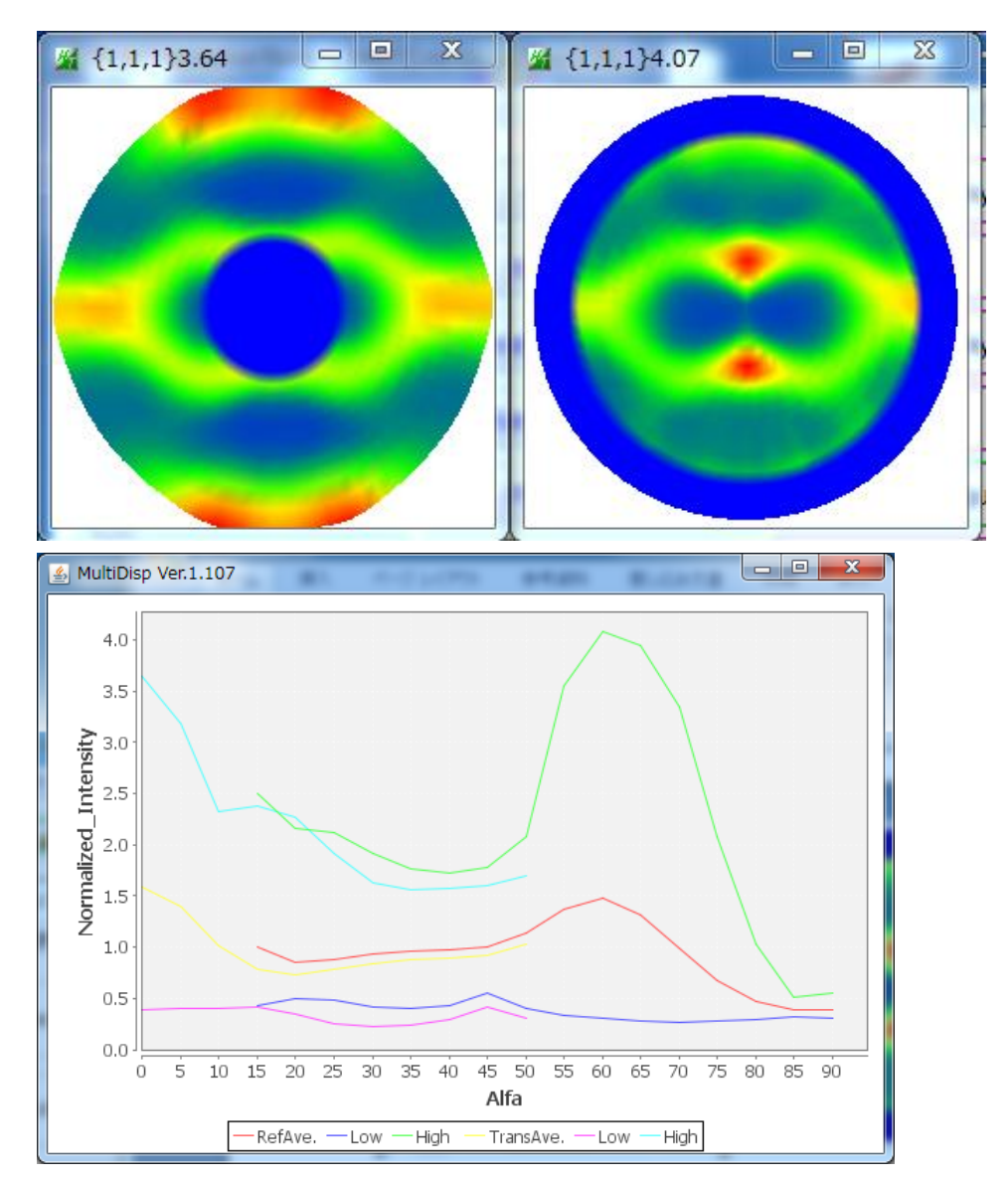

反射極点図と透過極点図の最大、平均、最少プロファイルを観察する。

#### 7.1 接続パラメータを決める。

パラメータは、共通に測定されている透過と反射の平均値、最大値、平均値以上の平均値

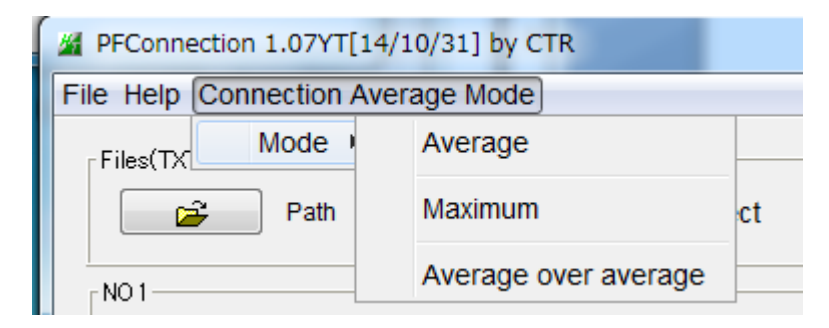

上記パラメータで計算しても、不一致の場合、接続範囲を指定したり、最小値をゼロを試みると良い 或いは Ratio を手入力してしまう。

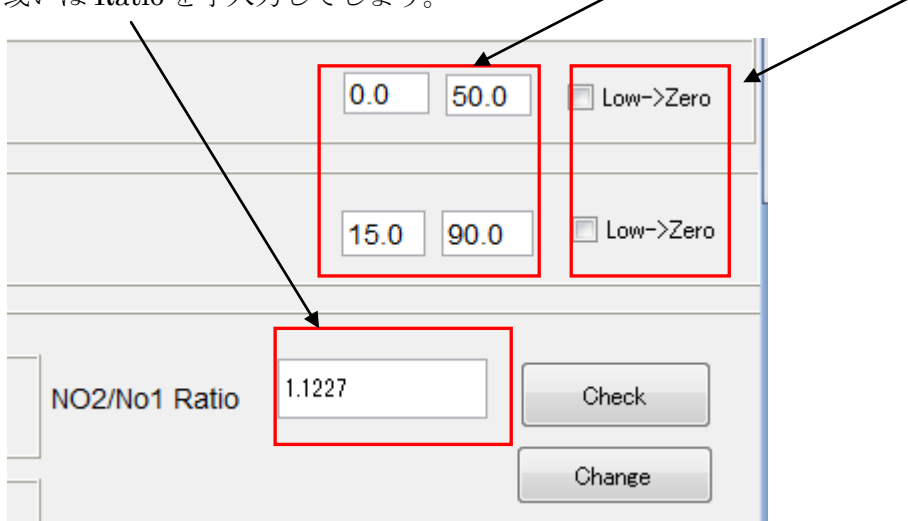

今回は、接続領域の全ての平均値で接続する。

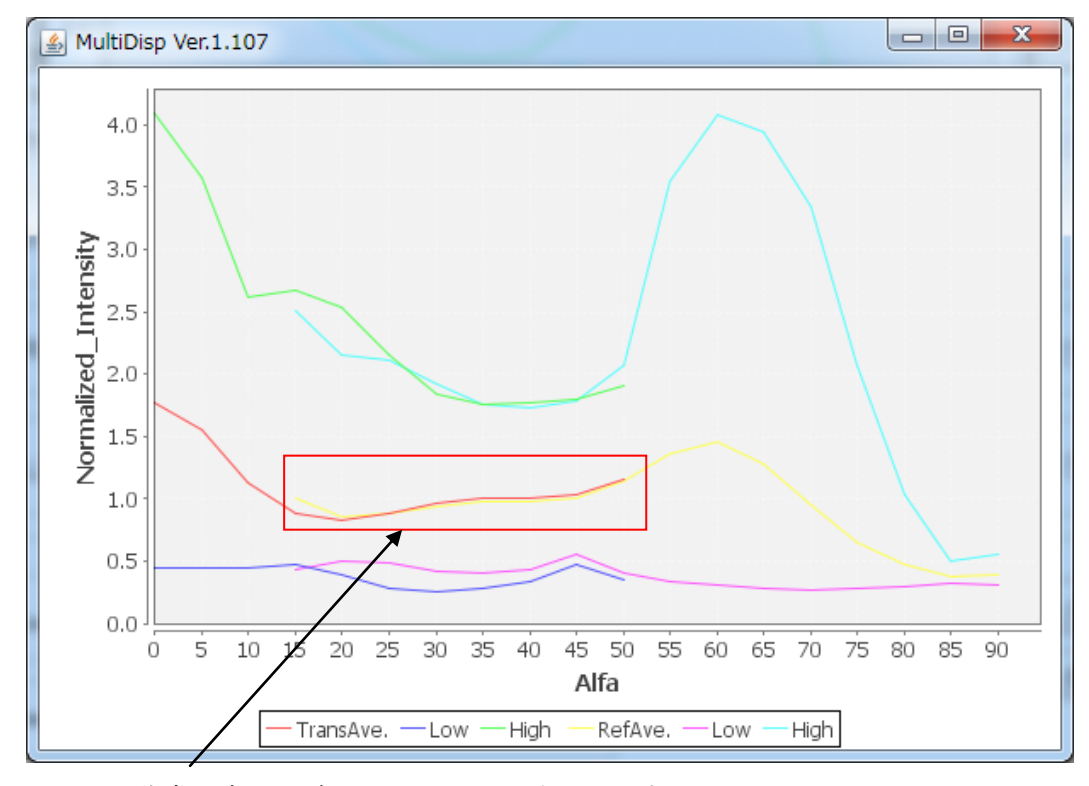

非常に良く一致していることが分かります。

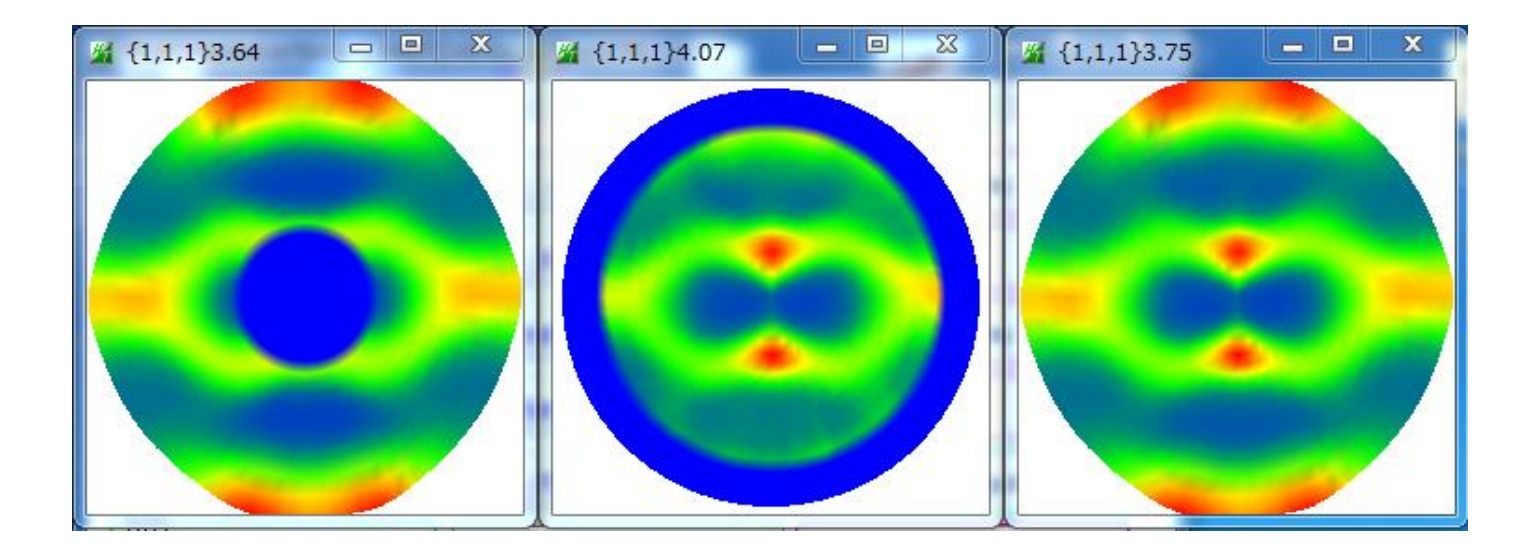

接続領域を広く測定すると、接続が簡単になります。 特に、接続領域には極密度が強い部分が存在しないとうまく接続出来ない事を理解して下さい。

使用したソフトウエアは、CTR パッケージソフトウエアに全て含まれます。

8. 透過吸収補正を行い、反射defocus補正を行わない場合 透過法、バックグランド除去+吸収補正+規格化

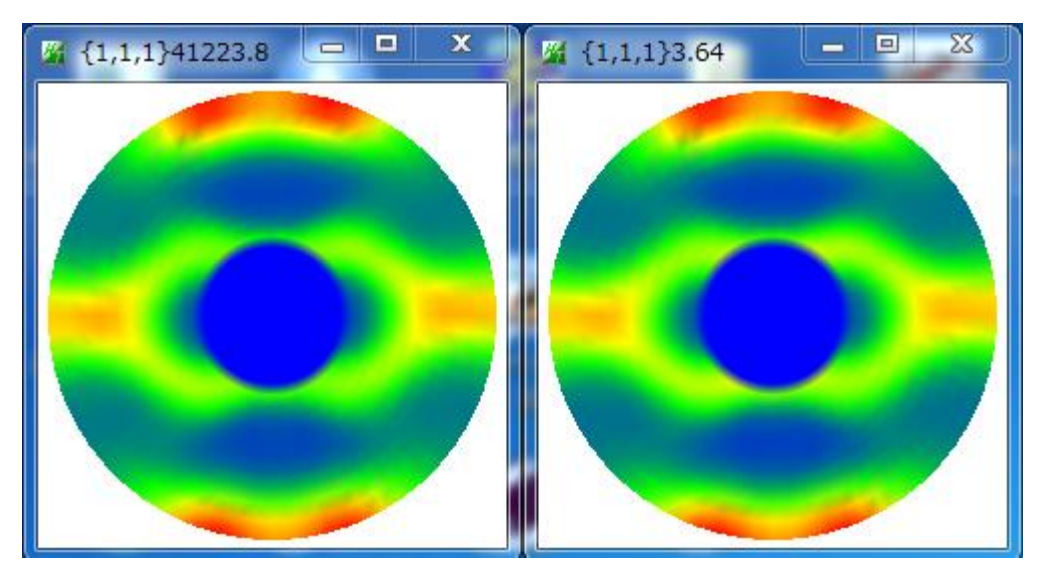

反射法、バックグランド除去+規格化

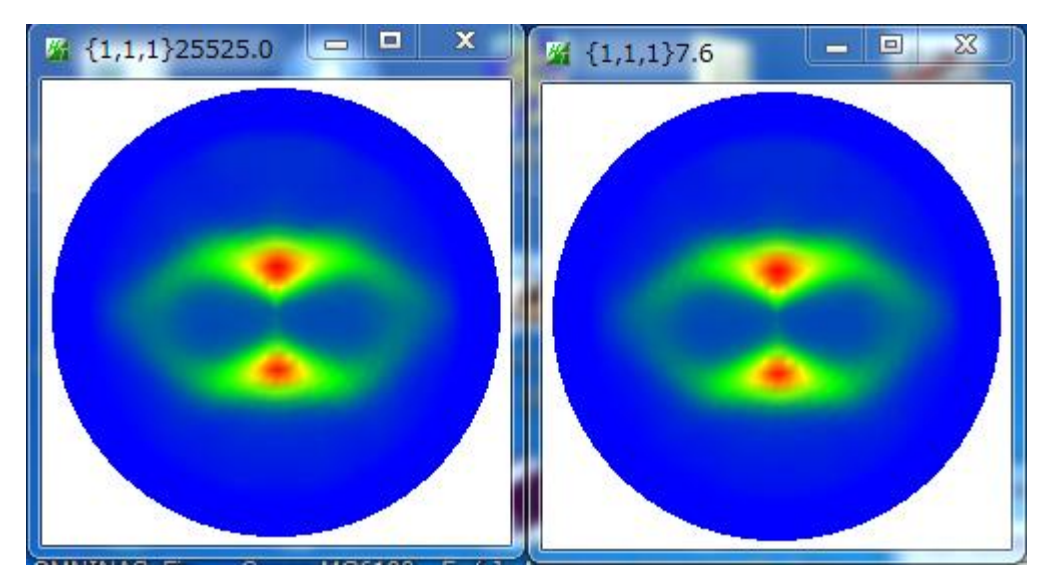

## 8.1透過、反射データの接続

反射データのdefocus補正なし

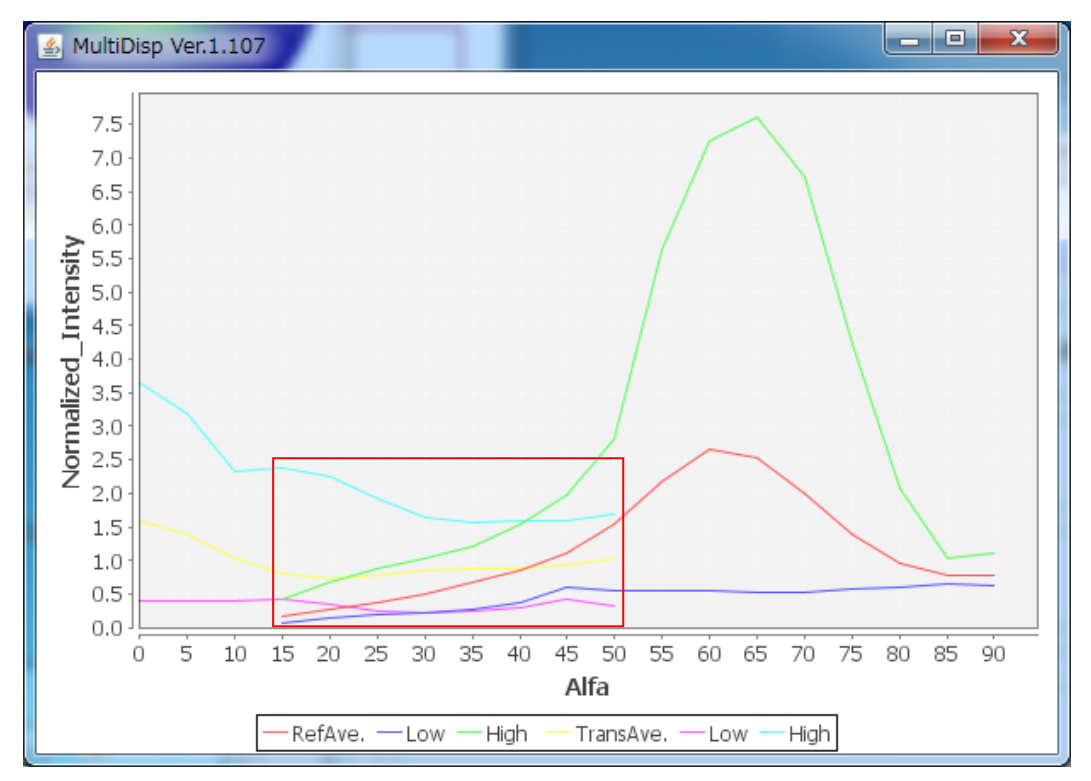

反射データと透過データの一致度が悪くなる。

反射データのdefocus補正あり

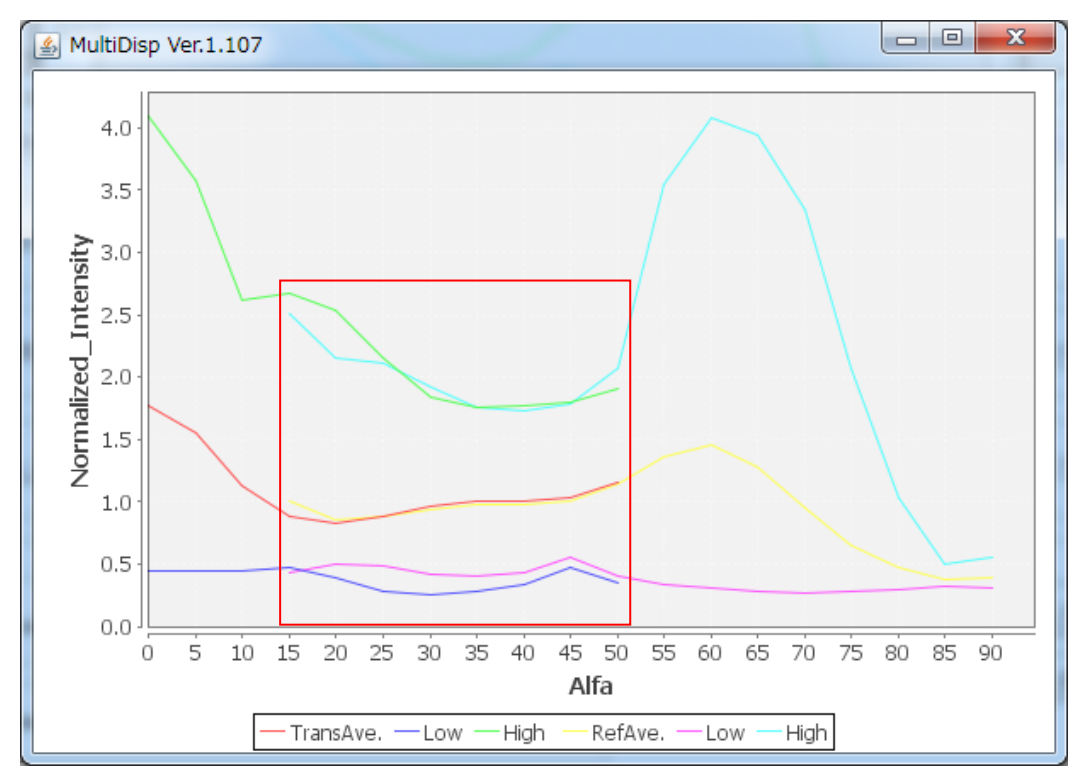

defocus補正を行うとこで、 $\alpha$ 15->50度の領域データの一致度が上がります。  $\nabla$ 射法データの $\alpha$ 方向の密度を扱う場合、defocus補正が必須で有ることが分かります。